## cisco

# Cisco Unified Computing System (UCS)

Tina Nolte, Ph.D.

Product Management, Cisco Server Access Virtualization

May 5, 2011

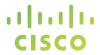

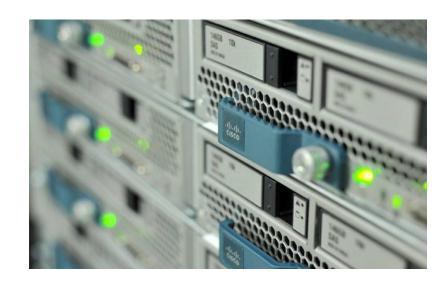

## UCS Architecture and Innovations

© 2010 Cisco and/or its affiliates. All rights reserved.

## **Cisco Unified Computing**

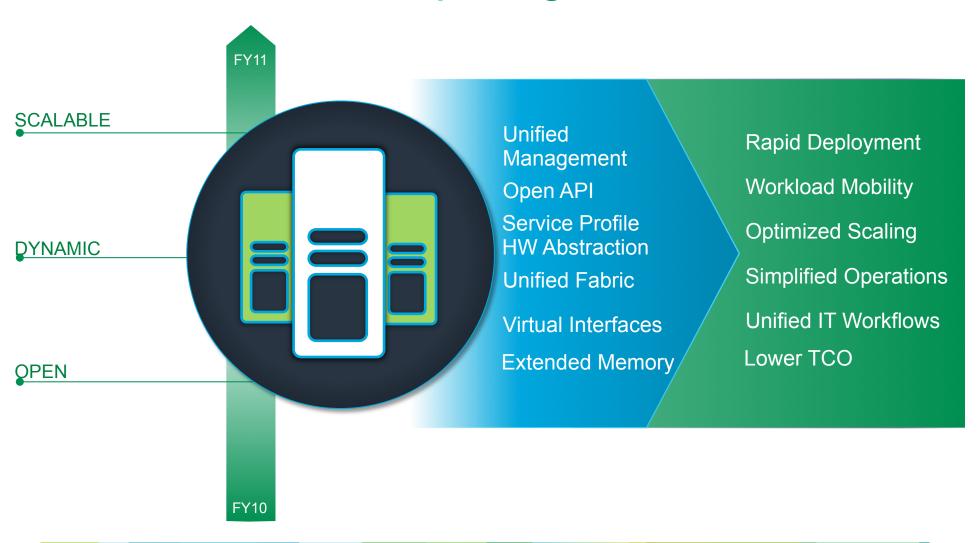

© 2010 Cisco and/or its affiliates. All rights reserved.

## Building Blocks of Cisco's UCS Optimized and Designed as a Integrated System

#### **UCS Manager**

Service Profiles Embedded management

#### **UCS Fabric Interconnect**

10GE unified fabric switch 20 or 40 port

#### **UCS Fabric Extender**

Remote line card

#### **UCS Blade Server Chassis**

Flexible bay configurations

#### **UCS Blade and Rack Servers**

x86 industry standard
Patented extended memory

#### **UCS I/O Adapters**

Choice of multiple adapters

Virtualization awareness

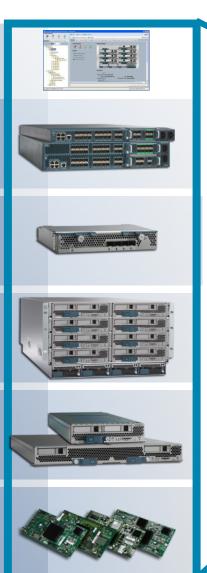

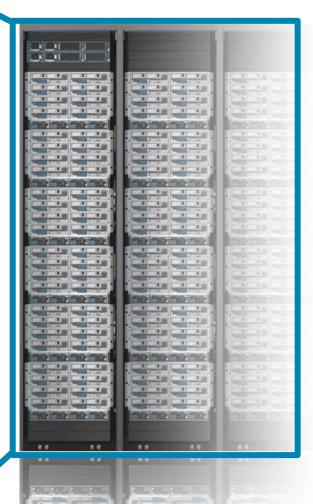

## **Unified Computing Platform**

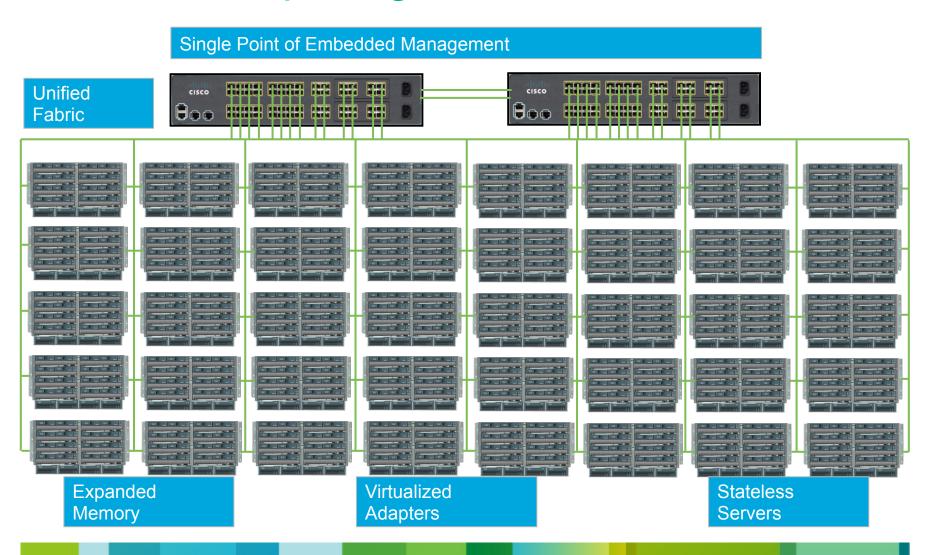

### Innovation: Service Profiles

## Hardware State Abstraction Concept

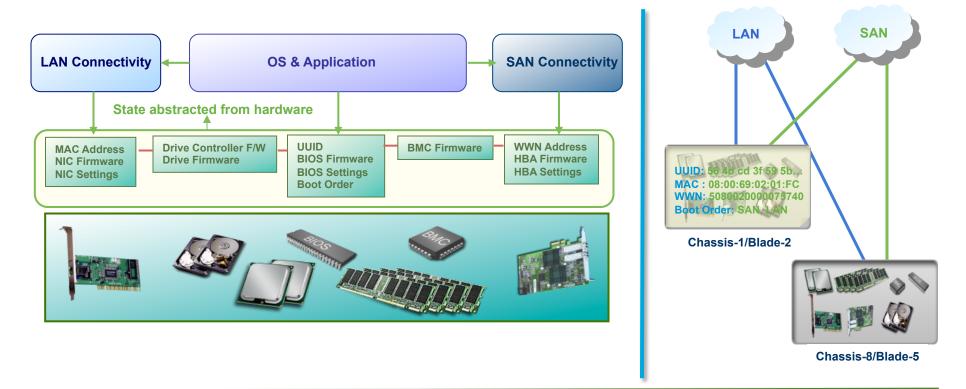

- Separate firmware, addresses, and parameter settings from server hardware
- Make physical servers into interchangeable hardware resources
- Move OS & applications easily across server hardware

### Innovation: Service Profiles

## Service Profiles: Heart of Stateless

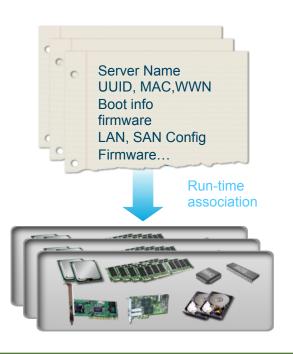

- Contain server state information
   MAC & WWN addresses for NICs & HBAs
   Boot order and BIOS parameter settings
   Firmware bundle for the various hardware components
- User-defined
  - Each profile can be individually created Profiles can be generated from a template
- Applied to anonymous physical (nonhomogeneous) blades at run time
- Consistent and simplified server deployment "pay-as-you-grow" deployment
- Simplified server upgrades minimize risk
- Dynamic server provisioning reduce purchases by time-sharing servers
- Enhanced server availability purchase fewer servers for HA

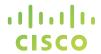

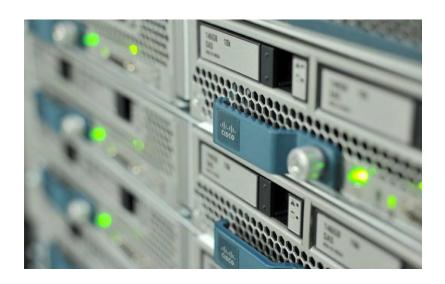

## **UCS Management**

© 2010 Cisco and/or its affiliates. All rights reserved.

## Innovation: Embedded Management

## Innovating with UCS Manager

Tightly Coupled Partner Management Tools

Existing Customer Management Tools

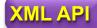

**Traditional APIs** 

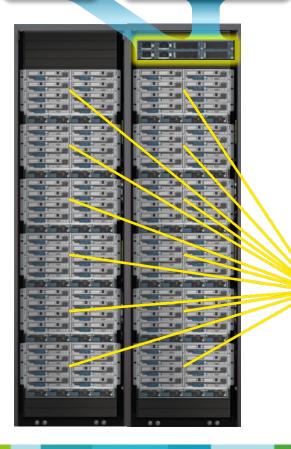

- Unified Management Domain
  - Automatic Discovery

    Dynamic Provisioning
- Reduced Points of Management
- Building Blocks of Resources for Rapid Provisioning
- Simplify Infrastructure Management for Datacenters
- No Added Costs

Service Profile: HR-App1

Network: HR-VLAN
Network QoS: High

MAC: 08:00:69:02:01:FC

WWN:

20:65:32:25:B5:00:A4:28

BIOS: Version 1.03 Boot Order: SAN, LAN Single-click configuration of LAN, SAN and firmware parameters

## Programmatic Infrastructure

- Comprehensive XML API, standards-based interfaces
- Bi-Directional access to physical & logical internals

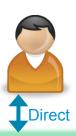

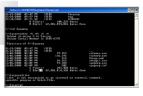

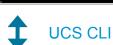

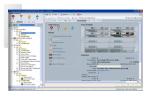

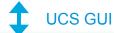

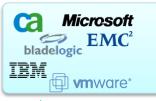

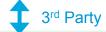

Self Serve portals

Management Tools

Auditing Tools

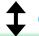

Customer

#### **XML API**

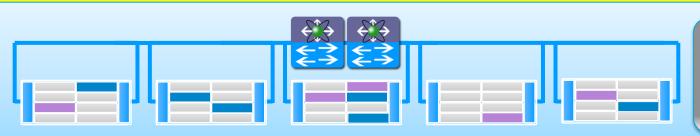

System Status
Physical Inventory
Logical Inventory

- Broad 3<sup>rd</sup> party integration support
- Faster custom integration for customer use cases
- Consistent data and views across ALL interfaces

## Cisco UCS XML Interface

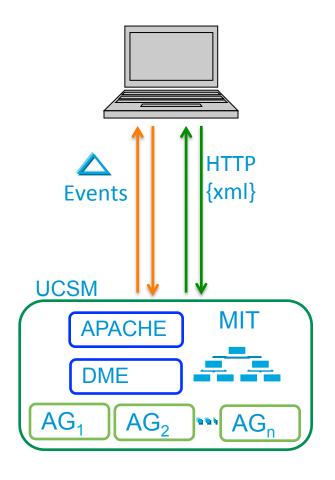

Embedded apache webserver

XML content sent in body of http post

Result contained within body of http response

**URL**:

http://<Virtual IP of UCS Manager>

Clients invoke methods to query and configure the server

Method categories: instance, class, generic

http (port 80) and https (port 443)

GUI uses the same API – look at logs in:

C:\Documents and Settings\{user}\Application Data\Sun\Java\Deployment\log\.ucsm

## **UCS API Overview**

## **UCS API Features**

- Communicates over HTTP/HTTPS
- XML Based, Transactional
- Standard Request/Response cycle
- Role Based Authentication
- Object Model Hierarchy
- Built-in Object Browser
- Published Schema
- Java Doc Style documentation
- High Availability
- EventStream

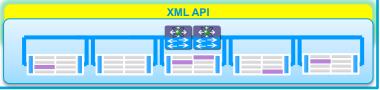

## Use case examples for the UCS XML API

#### Manage Multiple UCS Systems

• Overarching system to maintain resource pools, users, policies, etc...

#### Monitor and Integrate the Event Stream

- Capture events, parse, store, report
- Create event gateway to monitoring solutions

#### **Automate Issue Remediation**

Generate appropriate responses to events

#### Configuration Backup

Export entire UCS Information Model

#### Firmware Image Management

• Ensure Firmware consistency across all components

## Cisco Developer Network

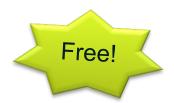

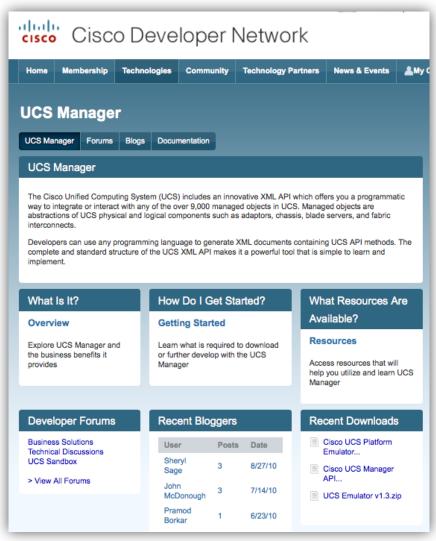

## Web based developer community

http://developer.cisco.com/web/unifiedcomputing/home

#### Downloads:

- UCS Platform Emulator
- goUCS Automation Tool
- XML API, Perl, Powershell code samples (44 and counting)

#### Documentation:

- Programming & developer guides
- White papers
- Reference guides (XML model, Faults)

#### Collaboration:

- Blogs
- Peer to peer forums
- Videos
- Access to Cisco subject matter experts

## **UCS Platform Emulator**

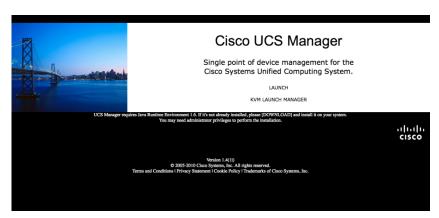

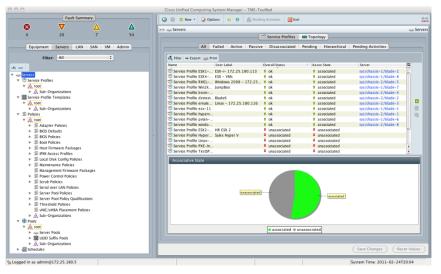

- Full featured emulator for the UCS Manager
- Installs as a Virtual Machine
- Provides complete support for all XML API calls
- Object Browser to peruse the UCSM model
- Import & replicate existing live UCSManager physical inventory
- Share saved physical inventories among UCS PEs
- Drag-n-drop hardware builder to create custom physical inventory

## goUCS framework

A simple way to capture and replay XML on UCS

#### goUCS invocation syntax:

X:\goucs <session> <xml/cmd wrapper> <output type> <user args>

- IP address
- Web server port
- Credentials
- Multiple concurent sessions possible
- Sessions to multiple UCS Managers

- Determines execution mode for commands
  - REALTIME
  - RAW
  - OUTCACHE
  - INCACHE
- Controls data output location for returned data

- Arguments to be used in conjunction with parameters on the XML wrapper
- Upto 10 arguments are passable

- Collection of XML "commands" that need to be executed
- Can be derived from running UCS Manager
- Storable for repetitive use
- Parametrized with arguments passing

- Output format control
  - Indented XML
  - Raw XML
  - Quiet no output
  - xpath
  - Comma Separated Values (CSV)
  - Table

## goUCS Automation Tool

An Example: Automating VLAN creation

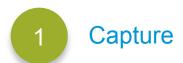

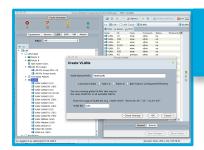

Perform the task in UCS Manager Use goUCS filterlog to capture the transaction

2 Create

X:\>mkdir X:\goucs\cmdwrappers\CreateNewVlan

Create the XMLwrapper using the captured logs Create variables for parameters User Arguments
UserArg1=%inUserArg1%
UserArg2=%inUserArg2%
UserArg3=
...
UserArg10=

3 Execute

X:\>goucs createvlan realtime indent TestVLAN 321

Run the command on one or more UCS systems substituting values for variables

Available now on Cisco Developer Network: http://developer.cisco.com/web/unifiedcomputing/goucs